**GARMIN.** 

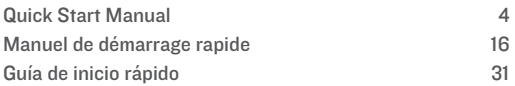

© 2019 Garmin Ltd. or its subsidiaries

Garmin<sup>®</sup>, the Garmin logo, and ANT+<sup>®</sup> are trademarks of Garmin Ltd. or its subsidiaries, registered in the USA and other countries. Connect IQ™, Garmin Connect™, Garmin Express™, Garmin Pay™ are trademarks of Garmin Ltd. or its subsidiaries. These trademarks may not be used without the express permission of Garmin.

The BLUETOOTH<sup>®</sup> word mark and logos are owned by the Bluetooth SIG, Inc. and any use of such marks by Garmin is under license. Advanced heartbeat analytics by Firstbeat. Wi‑Fi® is a registered mark of Wi-Fi Alliance Corporation. Other trademarks and trade names are those of their respective owners.

M/N: A03645

El número de registro COFETEL/ FETEL puede ser revisado en el manual a través de la siguiente página de internet.

# 폾

Quick Start Manual

#### **Device Overview**

### **Introduction**

#### A WARNING

See the Important Safety and Product Information quide in the product box for product warnings and other important information

Always consult your physician before you begin or modify any exercise program.

A Action button: Press to turn on the device

> Press to start and stop the activity timer.

> Hold for 2 seconds to view the controls menu. including device power.

Hold for 5 seconds to request assistance  $(n \cdot 12)$ 

® Back button: Press to return to the previous screen, except during an activity.

> During an activity, press to mark a new lap, start a new set or pose, or advance to the next stage of a workout

Hold to view a menu of device settings and options for the current screen

C Touchscreen: Swipe up or down to scroll through

widgets, features, and menus

Tap to select.

Double-tap to wake the device

Swipe right to return to the previous screen

During an activity, swipe right to view the watch face and widgets.

From the watch face. swipe right to view the shortcut feature

### **Setting Up Your Watch**

To take full advantage of the features, complete these tasks

ģ

폾

- Pair your smartphone with the Garmin Connect™ app  $<sub>(</sub>pace 6)$ </sub>
- Set up Wi-Fi<sup>\*</sup> networks  $<sub>(</sub>pace 6)$ </sub>
- Set up (page 7).
- Set up your Garmin Pay" wallet (page 11).
- Set up safety features (page 12).

### **Pairing Your Smartphone**

To set up the device, it must be paired directly through the Garmin Connect app, instead of from the Bluetooth<sup>®</sup>settings on your smartphone.

From the app store on your smartphone, install and

open the Garmin Connect app.

- 2 Press (A) to turn on the device
- 3 Follow the instructions in the app to complete the pairing and setup process.

#### **Connecting to a Wi-Fi Network**

To sync your device with a third-party provider, you must connect to Wi-Fi. Connecting the device to a Wi-Fi network also helps to increase the transfer speed of larger files.

Move within range of a

Wi-Fi network

- **2** From the Garmin Connect app, select  $\equiv$  or  $\cdots$ .
- **3** Select **Garmin Devices**, and select your device.
- **4** Select **General** > **Wi-Fi Networks** > **Add a Network**.
- **5** Select an available Wi‑Fi network, and enter the login details.

On a device, you can download content to your device from your computer or from a thirdparty provider, so you can listen when your smartphone is not nearby. To listen to audio content stored

on your device, you must connect headphones with Bluetooth technology.

You can also control playback on your paired smartphone using your device.

### *Downloading Personal Audio Content*

- **1** Install the Garmin Express™ application on your computer (**www.garmin.com /express**).
- **2** Connect the device to your computer using the included USB cable.

Quick Start Manual 7

 $\overline{z}$ 

**3** Open the Garmin Express application, select your device, and select .

#### *Connecting to a Third-Party Provider*

Before you can download other audio files to your compatible watch from a supported third-party provider. you must connect to the provider using the Garmin Connect app.

- **1** From the Garmin Connect app, select  $\equiv$  or  $\ldots$
- **2** Select **Garmin Devices**, and select your device.
- **3** Select .
- **4** Select an option:
- To connect to an installed provider, select a provider, and follow the on-screen **instructions**
- To connect to a new provider, select **Get Apps**, locate a provider, and follow the on-screen **instructions**

### *Connecting Bluetooth Headphones*

To listen to your device, you must connect headphones using Bluetooth technology.

- **Bring the headphones** 1 within  $2 \text{ m}$  (6.6 ft.) of your device
- Enable pairing mode on  $\mathbf{p}$ the headphones.
- $Hold(B)$ 3
- Select 叠 >  $\boldsymbol{\Lambda}$ **Headphones > Add New.**
- 5 Select your headphones to complete the pairing process.

### **Listenina**

- Open the controls widget.
- Connect your headphones 2 with Bluetooth technology.
- $Hold$  $(B)$ ٩
- Select Providers, and select an option:
	- To listen to files downloaded to the watch from your computer, select  $$\frac{1}{2}$$
	- To control playback on vour smartphone. select Phone
	- To listen to files from a ٠ third-party provider. select the name of the provider.
- 5 Select ••• to open the playback controls.

### **Using the Controls Menu**

- $\overline{5}$  The controls menu contains customizable shortcuts such as locking the touchscreen and turning the device off.
	- From any screen, hold @  $for 2 seconds$
- Apps: Apps provide interactive features for your device. such as navigating to saved locations
- Activities: Your device comes preloaded with indoor and outdoor activity apps. including running, cycling, strength training, golfing. and more. When you start an activity, the device displays and records sensor data, which you can save and share with the Garmin Connect community

**2** Select an option.

### **Apps and Activities**

Your device includes a variety of preloaded apps and activities

#### **Starting an Activity**

When you start an activity GPS turns on automatically (if required)

- $Press @$
- Select an activity
- 3 If the activity requires GPS signals, go outside to an area with a clear view of the sky, and wait until the device is ready.
- Press  $\mathbf{\widehat{A}}$  to start the activity timer.

The device records activity data only while the activity timer is running.

#### **Stopping an Activity**

- $Press$   $\Omega$
- $\overline{2}$ Select an option:
	- To save the activity. swipe up.
	- To discard the activity, swipe down.

### **Setting Up Your Garmin Pay Wallet**

The Garmin Pay feature allows you to use your watch to pay for purchases in participating stores. You can add one or more participating credit or debit cards to your Garmin Pay wallet. Go to garmin.com /garminpay/banks to find

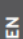

participating financial  $\Xi$  institutions.

- **From the Garmin Connect** app. select or ...
- $\overline{\mathbf{c}}$ **Select Garmin Devices** and select your device
- 3 Select Garmin Pay > **Create Your Wallet**
- Follow the on-screen instructions

You can open your Garmin Pay wallet from the controls menu on your device. See the owner's manual for more information on using **Garmin Pav.** 

### **Safety and Tracking** Features

### A CAUTION

Incident detection and assistance are supplemental features and should not be relied on as a primary method to obtain emergency assistance The Garmin Connect app does not contact emergency services on your hehalf

The device has safety and tracking features that must be set up with the Garmin Connect app.

### *NOTICE*

To use these features, you must be connected to the Garmin Connect app using Bluetooth technology. You can enter emergency contacts in your Garmin Connect account.

- **Assistance**: Allows you to send an automated message with your name, LiveTrack link, and GPS location to your emergency contacts.
- **Incident detection**: When the device detects an incident during an outdoor walk, run, or bike activity, the device sends an

automated message, LiveTrack link, and GPS location to your emergency contacts.

- **LiveTrack**: Allows friends and family to follow your races and training activities in real time. You can invite followers using email or social media, allowing them to view your live data on a Garmin Connect tracking page.
- **Connect IQ™ Features**

You can add Connect IQ features to your watch from Garmin® and other providers using the Connect IQ app. You can customize your device with

watch faces, data fields. widgets, and apps.

### **Device Information Wearing the Device**

Wear the device above your wrist bone.

> **NOTE:** The device should be snug but comfortable. For more accurate heart rate readings, the device should not move while running or exercising. For pulse oximeter readings, you should remain motionless.

**NOTE:** The optical sensor is located on the back of the device.

• See the owner's manual for more information.

### **About the Display** By

default, the watch settings are optimized for battery life and performance.

Image persistence, or pixel "burn-in," is normal behavior for devices. To minimize burnin, the display turns off after the selected timeout.

You can turn your wrist toward vour body, double-tap the touchscreen, or press a button to wake the device

### **Charging the Device**

### A WARNING

This device contains a lithiumion battery. See the Important **Safety and Product Information** quide in the product box for product warnings and other important information.

### **NOTICE**

To prevent corrosion. thoroughly clean and dry the contacts and the surrounding area before charging or

connecting to a computer. Refer to the cleaning instructions in the owner's manual

1 Plug the small end of the USB cable into the charging port on your device

2 Plug the large end of the USB cable into a USB charging port.

٩ Charge the device completely.

### **Specifications**

또

### Operating temperature

range: From 0° to 60°C (from 32° to 140°F)

#### Charging temperature range:

From 0° to 45°C (from 32° to 113<sup>°</sup>F)

#### Wireless frequency/protocol:

2.4 GHz @ 19 dBm nominal

### **Getting the Owner's Manual**

The owner's manual includes instructions for using device features and accessing regulatory information.

Go to garmin.com *Imanualal* 

### Manuel de démarrage rapide

### Introduction

### A AVERTISSEMENT

Consultez le quide Informations importantes sur le produit et la sécurité inclus dans l'emballage du produit pour prendre connaissance des avertissements et autres informations importantes sur le produit.

Consultez toujours votre médecin avant de commencer

Manuel de démarrage rapide

ou de modifier tout programme d'exercice physique.

### **Device Overview**

#### (A) Action button: Press to turn on the device

Press to start and stop the activity timer.

Hold for 2 seconds to view the controls menu including device power.

Hold for 5 seconds to request assistance  $$ 

® Back button: Press to return to the previous screen, except during an activity.

ュ

During an activity, press to mark a new lap, start a new set or pose, or advance to the next stage of a workout

Hold to view a menu of device settings and options for the current screen

C Touchscreen: Swipe up or down to scroll through

Manuel de démarrage rapide

widgets, features, and menus.

Tap to select.

Double-tap to wake the device.

Swipe right to return to the previous screen.

During an activity, swipe right to view the watch face and widgets.

From the watch face, swipe right to view the shortcut feature.

### **Configuration de votre montre**

Pour tirer pleinement parti des fonctions de la suivez les étapes ci-dessous :

- Couplez votre smartphone avec l'applicationGarmin Connect (page 19).
- Configurez les réseaux Wi‑Fi à proximité (page 19).
- Configurez la (page 20).
- Configurez votre portefeuille Garmin Pay (page 25).
- Configurez les fonctions de sécurité (page 26).

18 Manuel de démarrage rapide

# FR

### Couplage de votre smartphone

Pour que vous puissiez configurer votre apparei celui-ci doit être couplé directement via l'application Garmin Connect et non pas via les paramètres Bluetooth de votre smartphone.

1. Depuis la boutique d'applications sur votre

> smartphone, installez et ouvrez l'application Garmin Connect

- 2 Appuvez sur (A) pour allumer l'appareil.
- ٩ Suivez les instructions dans l'application pour

terminer la procédure de couplage et de réglage.

#### Connexion à un réseau Wi-Fi

Pour synchroniser votre appareil avec une source de tierce, yous devez yous connecter à Wi-Fi Vous pouvez connecter l'appareil à un réseau Wi-Fi pour accélérer la vitesse de transfert des fichiers volumineux

- Placez-vous à portée d'un réseau Wi-Fi
- 2 Dans l'application Garmin Connect sélectionnez  $00 \cdots$

Manuel de démarrage rapide

ュ

**3** Sélectionnez **Appareils Garmin**, puis sélectionnez votre appareil.

# $\mathbf{r}$

**4** Sélectionnez **Général** > **Réseaux Wi-Fi** > **Ajouter un réseau**.

**5** Sélectionnez un réseau Wi‑Fi disponible et saisissez les informations de connexion.

Vous pouvez télécharger des pistes audio sur votre appareil à partir de votre ordinateur ou d'une source tierce. Ainsi, vous pouvez écouter votre même lorsque votre smartphone n'est

pas à portée de main. Pour écouter les pistes audio stockées sur votre appareil, vous devez connecter des écouteurs via la technologie **Bluetooth** 

Vous pouvez aussi contrôler la lecture de la sur votre smartphone couplé à partir de votre appareil.

#### *Téléchargement de contenu audio personnel*

**1** Installez l'application Garmin Express sur votre ordinateur (**www.garmin.com /express**).

20 Manuel de démarrage rapide

- **2** Connectez l'appareil à votre ordinateur à l'aide du câble USB inclus.
- **3** Ouvrez l'application Garmin Express, sélectionnez votre appareil, puis sélectionnez

### *Connexion à une source tierce*

Avant de pouvoir télécharger de la ou d'autres fichiers audio sur votre montre compatible à partir d'une source tierce prise en charge, vous devez vous connecter à la source en question à l'aide de l'application Garmin Connect.

- **1** Dans l'application Garmin Connect, sélectionnez  $O(1 + \cdot \cdot)$
- **2** Sélectionnez **Appareils Garmin**, puis sélectionnez votre appareil.
- **3** Sélectionnez
- **4** Sélectionner une
- option : Pour vous connecter à une source installée, sélectionnez une source et suivez les instructions à l'écran.
	- Pour vous connecter à une nouvelle source, sélectionnez **Télécharger des applications de**

Manuel de démarrage rapide **21** 

**F** 

pour trouver une source, puis suivez les instructions à **l'écran** 

#### Æ **Connecting Bluetooth Headphones**

To listen to files loaded onto vour device, you must connect headphones using Bluetooth technology.

- **Bring the headphones** within  $2 \text{ m}$  (6.6 ft.) of your device
- $\mathbf{p}$ Enable pairing mode on the headphones.
- 3  $Hold(B)$
- Select 叠 > Δ **Headphones > Add New.**

5. Select your headphones to complete the pairing process.

### **Ecoute de**

- Ouvrez le widget des commandes de la
- $\mathfrak{p}$ Connectez votre casque via la technologie **Rluetooth**
- $\mathbf{3}$ Maintenez enfoncé le  $bound(6)$
- Sélectionnez 4 **Providers et choisissez** une option:
	- Pour écouter de la téléchargée sur la montre depuis

Manuel de démarrage rapide

votre ordinateur. sélectionnez (page 20).

- Pour contrôler la lecture de la sur votre smartphone. sélectionnez Phone
- Pour écouter la provenant d'une source tierce, sélectionnez le nom de cette source
- 5 Sélectionnez ••• pour accéder aux commandes du lecteur audio

### **Utilisation du menu des** commandes

Le menu des commandes contient des raccourcis personnalisables, comme le verrouillage de l'écran tactile et l'arrêt de l'appareil.

1 Sur n'importe quel écran. maintenez (A) enfoncé pendant 2 secondes.

2 Sélectionnez une option. E

#### Applications et activités

Votre appareil contient un grand nombre d'applications et d'activités préchargées.

- **Applications** les applications fournissent des fonctions interactives pour votre appareil, telles que la navigation vers les positions enregistrées.
- Activités : l'appareil est livré avec des applications d'activités sportives en salle et en plein air préchargées pour la course à pied, le cyclisme. la musculation, le golf, etc. Lorsque vous démarrez une activité, l'appareil

affiche et enregistre les données du capteur que vous pouvez ensuite enregistrer et partager avec la communauté Garmin Connect

#### Démarrage d'une activité

Lorsque vous démarrez une activité, le GPS s'allume automatiquement (si nécessaire)

- Appuvez sur (A).
- 2 Sélectionnez une activité
- 3 Si l'activité nécessite l'utilisation de signaux GPS, sortez et cherchez un lieu avec une vue dégagée du ciel. Attendez

۴

ensuite que l'appareil soit prêt.

4 Appuvez sur (A) pour lancer le chronomètre d'activité

> L'appareil enregistre les données d'activité uniquement lorsque le chronomètre d'activité est en marche

### Arrêt d'une activité

- Appuvez sur (A).
- Sélectionner une option : 2
	- Pour enregistrer l'activité, balayez l'écran vers le haut

Pour annuler l'activité. balavez l'écran vers le has

### **Configuration de votre** portefeuille Garmin Pav

La fonction Garmin Pay yous permet d'utiliser votre montre pour paver vos achats dans les boutiques qui le permettent. Vous pouvez ajouter une ou plusieurs cartes de crédit ou de débit à votre portefeuille Garmin Pav. Rendez-vous sur garmin.com/garminpay/banks pour consulter la liste des établissements bancaires participant au programme.

#### Manuel de démarrage rapide

25

E

**Dans l'application Garmin** 1 Connect sélectionnez  $011$  e e e

#### 2 또

- Sélectionnez Appareils Garmin, puis sélectionnez votre appareil
- 3 Sélectionnez Garmin Pav > Créer votre portefeuille.
- Suivez les instructions présentées à l'écran.

Vous pouvez ouvrir votre portefeuille Garmin Pay depuis le menu des commandes de votre appareil. Pour plus d'informations sur l'utilisation de Garmin Pay, reportez-vous au manuel d'utilisation

### Fonctions de suivi et de sécurité

### A ATTENTION

Les fonctions de détection d'incident et d'assistance sont des fonctions complémentaires qui ne doivent pas être utilisées en premier pour solliciter une aide d'urgence. L'application Garmin Connect ne contacte aucun service d'urgence à votre place.

L'appareil intègre des fonctions de suivi et de sécurité que vous devez configurer dans l'application **Garmin Connect** 

#### *AVIS*

Pour utiliser ces fonctions, vous devez être connecté à l'application Garmin Connect via la technologie Bluetooth. Vous pouvez indiquer des contacts d'urgence sur votre compte Garmin Connect.

**Assistance** : permet d'envoyer un message automatisé contenant votre nom, un lien LiveTrack et votre position GPS à vos contacts d'urgence.

**Détection d'incident** : quand l'appareil détecte un incident pendant une marche, une course ou

une session de vélo en extérieur, il envoie un message automatisé, un lien LiveTrack ainsi que votre position GPS à vos contacts d'urgence.

**LiveTrack** : permet à vos amis et à votre famille de suivre vos courses et vos entraînements en temps réel. Vous pouvez inviter des abonnés par e-mail ou sur les réseaux sociaux. Ils pourront ainsi consulter vos données en temps réel sur une page de suivi Garmin Connect.

Manuel de démarrage rapide 27

**FR** 

### **Connect IQObjets**

Vous pouvez ajouter des fonctions Connect IQ à votre montre provenant de Garmin et d'autres fournisseurs à l'aide de l'application Connect IQ. Vous pouvez aussi personnaliser votre appareil avec des cadrans de montre, des champs de données, des widgets et des applications.

### **Informations sur l'appareil**

### **Port de l'appareil**

• Portez l'appareil autour du poignet, au-dessus de l'os. **REMARQUE :** l'appareil doit être suffisamment

serré, mais rester confortable. Pour optimiser les relevés de fréquence cardiaque, l'appareil ne doit pas bouger pendant que vous courez ni pendant vos entraînements. Pour effectuer un relevé avec l'oxymètre de pouls, vous devez rester immobile.

**REMARQUE :** le capteur optique est situé à l'arrière de l'appareil.

 $\mathbf{r}$ 

Pour plus d'informations. reportez-vous au manuel d'utilication

**About the Display By** default, the watch settings are optimized for battery life and performance

Image persistence, or pixel "burn-in" is normal behavior for devices To minimize humin, the display turns off after the selected timeout You can turn your wrist toward your body, double-tap the touchscreen, or press a button to wake the device

### **Chargement de l'appareil**

### A AVERTISSEMENT

Cet appareil contient une hatterie lithium-ion Consultez le quide Informations importantes sur le produit et la sécurité inclus dans l'emballage du produit pour prendre connaissance des avertissements et autres informations importantes sur le produit

### **AVIS**

Pour éviter tout risque de corrosion, nettovez et essuvez soigneusement les contacts et la surface environnante avant de charger l'appareil ou de le

### Manuel de démarrage rapide

ュ

connecter à un ordinateur. Reportez-vous aux instructions de nettoyage du manuel d'utilisation.

## FR

**1** Branchez la petite extrémité du câble USB sur le port situé sur votre appareil.

**2** Branchez la grande extrémité du câble USB sur un port de chargement USB.

**3** Chargez complètement l'appareil.

### **Caractéristiques**

**Plage de températures de fonctionnement** : de 0 à 60 ºC (de 32 à 140 ºF)

- **Plage de températures de chargement** : de 0 à 45 ºC (de 32 à 113 ºF)
- **Fréquence/Protocole sans fil** : 2,4 GHz à 19 dBm

nominal

### **Téléchargement du manuel d'utilisation**

Le manuel d'utilisation comprend des instructions sur la manière d'utiliser des fonctionnalités de l'appareil et

30 Manuel de démarrage rapide

d'obtenir des informations de réglementation.

> Rendez-vous sur garmin.com/ manuals /

Guía de inicio rápido

Introducción

#### A ADVERTENCIA

Consulta la guía Información importante sobre el producto y tu seguridad que se incluye en la caja del producto y en la que encontrarás advertencias e información importante sobre el producto.

Consulta siempre a tu médico antes de empezar o modificar cualquier programa de eiercicios

### **Device Overview**

폜

A Action button: Press to turn on the device

Press to start and stop the activity timer.

Guía de inicio rápido